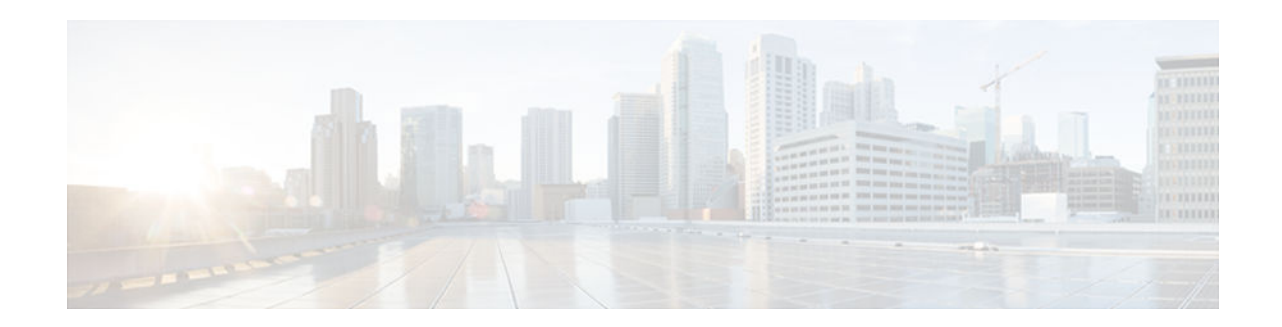

# MQC Traffic Shaping Overhead Accounting for ATM

### Last Updated: July 13, 2012

The MQC Traffic Shaping Overhead Accounting for ATM feature enables a broadband aggregation system (BRAS) to account for various encapsulation types when applying quality of service (QoS) functionality to packets. Typically, in Ethernet digital subscriber line (DSL) environments, the encapsulation from the router to the digital subscriber line access multiplexer (DSLAM) is Gigabit Ethernet and the encapsulation from the DSLAM to the customer premises equipment (CPE) is ATM. ATM overhead accounting enables the router to account for ATM encapsulation on the subscriber line and for the overhead added by cell segmentation. This functionality enables the service provider to prevent overruns at the subscriber line and ensures that the router executes QoS features on the actual bandwidth used by ATM packets.

- Finding Feature Information, page 1
- Prerequisites for Traffic Shaping Overhead Accounting for ATM, page 2
- Restrictions for Traffic Shaping Overhead Accounting for ATM, page 2
- Information About Traffic Shaping Overhead Accounting for ATM, page 2
- How to Configure Traffic Shaping Overhead Accounting for ATM, page 4
- Configuration Examples for Traffic Shaping Overhead Accounting for ATM, page 10
- Additional References, page 11
- Feature Information for MQC Traffic Shaping Overhead Accounting for ATM, page 12

# **Finding Feature Information**

Your software release may not support all the features documented in this module. For the latest caveats and feature information, see **Bug Search Tool** and the release notes for your platform and software release. To find information about the features documented in this module, and to see a list of the releases in which each feature is supported, see the feature information table at the end of this module.

Use Cisco Feature Navigator to find information about platform support and Cisco software image support. To access Cisco Feature Navigator, go to www.cisco.com/go/cfn. An account on Cisco.com is not required.

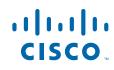

# Prerequisites for Traffic Shaping Overhead Accounting for ATM

Traffic classes must be configured using the class-map command.

# Restrictions for Traffic Shaping Overhead Accounting for ATM

- The encapsulation type used within a policy map and between the parent policy map and the child policy map (in a hierarchical policy map structure) must be consistent.
- You must attach a policy map that is configured with ATM overhead accounting to only an Ethernet interface (or an IP session on an Ethernet interface).

# Information About Traffic Shaping Overhead Accounting for ATM

- Benefits of Traffic Shaping Overhead Accounting for ATM, page 2
- BRAS and Encapsulation Types, page 2
- Subscriber Line Encapsulation Types, page 3
- ATM Overhead Calculation, page 3
- ATM Overhead Accounting and Hierarchical Policies, page 4

## **Benefits of Traffic Shaping Overhead Accounting for ATM**

The Traffic Shaping Overhead Accounting for ATM feature enables the broadband aggregation system (BRAS) to account for various encapsulation types when applying QoS to packets. Typically, in Ethernet digital subscriber line (DSL) environments, the encapsulation from the BRAS to the DSLAM is Gigabit Ethernet and the encapsulation from the DSLAM to the CPE is ATM. ATM overhead accounting enables the BRAS to account for ATM encapsulation on the subscriber line and for the overhead added by cell segmentation. This functionality enables the service provider to prevent overruns at the subscriber line and ensures that the router executes QoS features on the actual bandwidth used by ATM subscriber traffic.

### **BRAS and Encapsulation Types**

Broadband aggregation system (BRAS) uses the encapsulation type that is configured for the DSLAM-CPE side to calculate the ATM overhead per packet.

DSLAM-CPE encapsulation types are based on Subnetwork Access Protocol (SNAP) and multiplexer (MUX) formats of ATM adaptation layer 5 (AAL5), followed by routed bridge (RBE), x-1483, x-dot1q-rbe, IP, PPP over Ethernet (PPPoE), or PPP over ATM (PPPoA) encapsulations. Because the DSLAM treats IP and PPPoE packets as payload, the BRAS does not account for IP and PPPoE encapsulations.

I

On the BRAS-DSLAM side, encapsulation is IEEE 802.1Q VLAN or Q-in-Q (qinq). However, because the DSLAM removes the BRAS-DSLAM encapsulation, the BRAS does not account for 802.1Q or qinq encapsulation.

AAL5 segmentation processing adds the additional overhead of the 5-byte cell headers, the AAL5 Common Part Convergence Sublayer (CPCS) padding, and the AAL5 trailer. For more information, see the ATM Overhead Calculation, page 3.

## **Subscriber Line Encapsulation Types**

The router supports the following subscriber line encapsulation types:

- snap-rbe
- mux-rbe
- snap-dot1q-rbe
- mux-dot1q-rbe
- snap-pppoa
- mux-pppoa
- snap-1483routed
- mux-1483routed
- snap-rbe-dot1q
- mux-rbe-dot1q

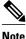

The encapsulation types listed above are for AAL5, qinq, and dot1q encapsulations. User-defined encapsulations with offsets based on the platform in use are also supported.

### **ATM Overhead Calculation**

The Traffic Shaping Overhead Accounting for ATM feature prevents oversubscription of a subscriber line by accounting for the ATM encapsulation overhead at the BRAS. When calculating the ATM overhead, the Traffic Shaping Overhead Accounting for ATM feature considers the following:

- The encapsulation type used by the BRAS
- The CPCS trailer overhead
- The encapsulation type used between the DSLAM and the CPE

The offset size (a parameter used to calculate ATM overhead accounting) is calculated using the following formula:

Offset size in bytes = (CPCS trailer overhead) + (DSLAM to CPE) - (BRAS encapsulation type)

See the table below for the offset sizes, in bytes, derived from this formula.

This offset size, along with the packet size and packet assembler/disassembler (PAD) byte overhead in the CPCS, is used by the router to calculate the ATM overhead accounting rate.

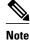

A CPCS trailer overhead of 8 bytes corresponds to AAL5. A CPCS trailer overhead of 4 bytes corresponds to AAL3, but AAL3 is not supported.

| Encapsulation Type in<br>Use | BRAS   | CPCS Trailer Overhead | DSLAM to CPE | Offset Size |
|------------------------------|--------|-----------------------|--------------|-------------|
| dot1q mux-1483routed         | 18     | 8                     | 3            | -7          |
| dot1q snap-1483routed        | 18     | 8                     | 6            | -4          |
| dot1q mux-rbe                | 18     | 8                     | 14           | 4           |
| dot1q snap-rbe               | 18     | 8                     | 24           | 14          |
| dot1q mux-dot1q-rbe          | 18     | 8                     | 18           | 8           |
| dot1q snap-dot1q-rbe         | 18     | 8                     | 28           | 18          |
| qot1q mux-pppoa              | 18 + 6 | 8                     | 2            | -14         |
| qot1q snap-pppoa             | 18 + 6 | 8                     | 4            | -12         |
| qinq mux-1483routed          | 22     | 8                     | 3            | -11         |
| qinq snap-1483routed         | 22     | 8                     | 6            | -8          |
| qinq mux-rbe                 | 22     | 8                     | 14           | 0           |
| qinq snap-rbe                | 22     | 8                     | 24           | 10          |
| qinq mux-dot1q-rbe           | 22     | 8                     | 18           | 4           |
| qing snap-dot1q-rbe          | 22     | 8                     | 28           | 14          |
| qinq mux-pppoa               | 22 + 6 | 8                     | 2            | -18         |
| qinq snap-pppoa              | 22 + 6 | 8                     | 4            | -16         |

#### Table 1 Offset Sizes, in Bytes, Used for ATM Overhead Calculation

## **ATM Overhead Accounting and Hierarchical Policies**

In hierarchical policies, you can enable ATM overhead accounting for shaping and bandwidth on parent policies and child policies. You are not required to enable ATM overhead accounting on a traffic class that does not contain the **bandwidth** or **shape** command. If you enable ATM overhead accounting on a child policy, then you must enable ATM overhead accounting on the parent policy. The parent and child classes must specify the same encapsulation type when ATM overhead accounting is enabled.

# How to Configure Traffic Shaping Overhead Accounting for ATM

Configuring Traffic Shaping Overhead Accounting for ATM in a Hierarchical Policy, page 5

• Verifying the Configuration of Traffic Shaping Overhead Accounting for ATM, page 9

## **Configuring Traffic Shaping Overhead Accounting for ATM in a Hierarchical Policy**

### **SUMMARY STEPS**

- 1. enable
- 2. configure terminal
- **3.** policy-map policy-map-name
- 4. class class-map-name
- **5.** bandwidth {bandwidth-kbps | percent percentage | remaining percent percentage} account {{qinq | dot1q} {**aal5** | **aal3**} {subscriber-encapsulation}} | {user-defined offset [atm]}}
- 6. bandwidth remaining ratio *ratio* [account {qinq | dot1q} [aal5|aal3] {*subscriber-encapsulation* | user-defined *offset*[atm]}]
- **7.** shape [average |peak] mean-*rate*[burst-size] [excess-burst-size] account {{{qinq | dot1q} {aal5 | aal3} {subscriber-encapsulation}} | {user-defined offset [atm]}}
- 8. end

### **DETAILED STEPS**

I

|        | Command or Action                      | Purpose                                                                                                    |  |
|--------|----------------------------------------|----------------------------------------------------------------------------------------------------|--|
| Step 1 | enable                                 | Enables privileged EXEC mode.                                                                                     |  |
|        |                                        | • Enter your password if prompted.                                                                                |  |
|        | Example:                               |                                                                                                    |  |
|        | Router> enable                         |                                                                                                    |  |
| Step 2 | configure terminal                     | Enters global configuration mode.                                                                                 |  |
|        |                                        |                                                                                                    |  |
|        | Example:                               |                                                                                                    |  |
|        | Router# configure terminal             |                                                                                                    |  |
| Step 3 | policy-map policy-map-name             | Creates or modifies the child policy and enters policy-map configuration mode.                                    |  |
|        | Example:                               | • Enter the policy map name. This is the name of the child policy.                                                |  |
|        | Router(config)# policy-map<br>Business |                                                                                                    |  |
| Step 4 | class class-map-name                   | Assigns the traffic class that you specify for the policy map and enters policy-<br>map class configuration mode. |  |
|        | Example:                               | • Enter the traffic class name. This is the name of the previously configured class map.                          |  |
|        | Router(config-pmap)# class video       |                                                                                                    |  |

|        | Command or Action                                                                                                    | Purpose                                                                                                    |
|--------|----------------------------------------------------------------------------------------------------|----------------------------------------------------------------------------------------------------|
| Step 5 | bandwidth {bandwidth-kbps   percent<br>percentage   remaining percent                                                    | Enables Class-Based Weighted Fair Queueing (CBWFQ) on the basis of the keywords and arguments specified, such as the following:                                                                                          |
|        | <pre>percentage} account {{qinq   dot1q} {aal5   aal3} {subscriber- encapsulation}}   {user-defined offset [atm]}}</pre> | • <i>bandwidth-kbps</i> Specifies or modifies the minimum bandwidth allocated for a class that belongs to a policy map. Valid values are from 8 to 2488320, which represents from 1 to 99 percent of the link bandwidth. |
|        | Example:                                                                                                    | • <b>percent</b> <i>percentage</i> Specifies or modifies the minimum percentage of the link bandwidth allocated for a class that belongs to a policy map. Valid values are from 1 to 99.                                 |
|        | Router(config-pmap-c)# bandwidth<br>8000 account dotlq aal5 snap-pppoa                                                   | • <b>remaining percent</b> <i>percentage</i> Specifies or modifies the minimum percentage of unused link bandwidth allocated for a class that belongs to a policy map. Valid values are from 1 to 99.                    |
|        |                                                                                                    | • <b>account</b> Enables ATM overhead accounting.                                                                                                    |
|        |                                                                                                    | • <b>qinq</b> Specifies queue-in-queue encapsulation as the BRAS-DSLAM encapsulation type.                                                                                                    |
|        |                                                                                                    | <ul> <li>dot1qSpecifies IEEE 802.1Q VLAN encapsulation as the BRAS-<br/>DSLAM encapsulation type.</li> </ul>                                                                                                    |
|        |                                                                                                    | • <b>aal5</b> Specifies the ATM adaptation layer 5 that supports connection-<br>oriented variable bit rate (VBR) services.                                                                                               |
|        |                                                                                                    | • <b>aal3</b> Specifies the ATM adaptation layer 5 that supports both connectionless and connection-oriented links.                                                                                                    |
|        |                                                                                                    | • <i>subscriber-encapsulation</i> Specifies the encapsulation type at the subscriber line. For more information, see the Subscriber Line Encapsulation Types, page 3.                                                    |
|        |                                                                                                    | • <b>user-defined</b> Specifies the offset size that the router uses when calculating the ATM overhead.                                                                                                    |
|        |                                                                                                    | • <i>offset</i> Specifies the offset size when calculating ATM overhead. Valid values are from -63 to +63 bytes.                                                                                                    |
|        |                                                                                                    | • <b>atm</b> (Optional) Applies the ATM cell tax in the ATM overhead calculation.                                                                                                    |

I

Γ

|        | Command or Action                                                             | Purpose                                                                                                    |
|--------|-------------------------------------------------------------------------------|----------------------------------------------------------------------------------------------------|
| Step 6 | bandwidth remaining ratio <i>ratio</i><br>[account {qinq   dot1q} [aal5 aal3] | (Optional) Specifies the bandwidth-remaining ratio for the subinterface along with ATM accounting parameters:                                                         |
|        | {subscriber-encapsulation   <b>user-</b><br><b>defined</b> offset[atm]}]      | • <i>ratio</i> Specifies the bandwidth-remaining ratio for the subinterface. Valid values are 1 to 100. The default value is 1.                                       |
|        | Example:                                                                      | <b>Note</b> For the Cisco 7600 series router, valid values are from 1 to 10000. The default value is 1.                                                               |
|        | Router(config-pmap-c)# bandwidth<br>remaining ratio 10 account dot1g          | • <b>account</b> Enables ATM overhead accounting.                                                                                                    |
|        | aal5 snap-pppo                                                                | • <b>qinq</b> Specifies queue-in-queue encapsulation as the BRAS-DSLAM encapsulation type.                                                                            |
|        |                                                                               | • <b>dot1q</b> Specifies IEEE 802.1Q VLAN encapsulation as the BRAS-<br>DSLAM encapsulation type.                                                                     |
|        |                                                                               | • <b>aal5</b> Specifies the ATM adaptation layer 5 that supports connection-<br>oriented VBR services.                                                                |
|        |                                                                               | • <b>aal3</b> Specifies the ATM adaptation layer 5 that supports both connectionless and connection-oriented links.                                                   |
|        |                                                                               | • <i>subscriber-encapsulation</i> Specifies the encapsulation type at the subscriber line. For more information, see the Subscriber Line Encapsulation Types, page 3. |
|        |                                                                               | • <b>user-defined</b> Specifies the offset size that the router uses when calculating the ATM overhead.                                                               |
|        |                                                                               | • <i>offset</i> Specifies the offset size, in bytes, when calculating ATM overhead. Valid values are from -63 to +63.                                                 |
|        |                                                                               | • <b>atm</b> (Optional) Applies the ATM cell tax in the ATM overhead calculation.                                                                                     |

|        | Command or Action                                                                                                    | Purpose                                                                                                    |
|--------|----------------------------------------------------------------------------------------------------|----------------------------------------------------------------------------------------------------|
| Step 7 | <pre>command of Action shape [average  peak] mean-rate[burst- size] [excess-burst-size] account {{qinq   dot1q} {aal5   aal3} {subscriber- encapsulation}}   {user-defined offset [atm]}} Example: Router(config-pmap-c)# shape 8000 account qinq aal5 snap-dot1q-rbe</pre> | <ul> <li>Purpose</li> <li>Shapes traffic to the indicated bit rate and enables ATM overhead accounting on the basis of the keywords and arguments specified, such as the following:</li> <li>average(Optional) The committed burst (Bc) that specifies the maximum number of bits sent out in each interval.</li> <li>peak(Optional) Specifies the maximum number of bits sent out in each interval (the Bc + excess burst [Be]). The Cisco 10000 router and the SIP400 (on the Cisco 7600 series router) do not support this option.</li> <li><i>mean-rate</i>Also called committed information rate (CIR). Indicates the bit rate used to shape the traffic, in bits per second.</li> <li><i>burst-size</i>(Optional) The number of bits in a measurement interval (Bc).</li> <li><i>excess-burst-size</i>(Optional) The acceptable number of bits permitted to go over the Be.</li> <li>accountEnables ATM overhead accounting.</li> <li>qinqSpecifies queue-in-queue encapsulation as the BRAS-DSLAM encapsulation type.</li> <li>dot1qSpecifies IEEE 802.1Q VLAN encapsulation as the BRAS-DSLAM encapsulation type.</li> <li>aal3Specifies the ATM Adaptation Layer 5 that supports both connectionless and connection-oriented links. You must specify either aal3 or aal5.</li> <li><i>subscriber-encapsulation</i>Specifies the encapsulation type at the subscriber line. For more information, see the Subscriber Line Encapsulation Types, page 3.</li> <li>user-definedSpecifies the offset size that the router uses when calculating the ATM overhead.</li> <li><i>offset</i>Specifies the offset size when calculating ATM overhead. Valid values are from -63 to +63 bytes.</li> <li>atm(Optional) Applies ATM cell tax in the ATM overhead calculation. Configuring both the <i>offset</i> and the adds ATM cell tax.</li> </ul> |
| Step 8 | end                                                                                                    | Exits policy-map class configuration mode and returns to privileged EXEC mode.                                                                                                    |
|        | Example:                                                                                                    |                                                                                                    |
|        | Router(config-pmap-c)# end                                                                                                    |                                                                                                    |

## Verifying the Configuration of Traffic Shaping Overhead Accounting for ATM

### **SUMMARY STEPS**

- 1. enable
- **2**. **show policy-map** [*policy-map-name*]
- **3**. show policy-map session
- 4. show running-config
- 5. exit

### **DETAILED STEPS**

|        | Command or Action                 | Purpose                                                                                                    |
|--------|-----------------------------------|----------------------------------------------------------------------------------------------------|
| Step 1 | enable                            | Enables privileged EXEC mode.                                                                                                   |
|        |                                   | • Enter your password if prompted.                                                                                              |
|        | Example:                          |                                                                                                    |
|        | Router> enable                    |                                                                                                    |
| Step 2 | show policy-map [policy-map-name] | (Optional) Displays the configuration of all classes for a specified policy map or of all classes for all existing policy maps. |
|        | Example:                          | • (Optional) Enter the policy map name.                                                                                         |
|        | Router# show policy-map unit-test |                                                                                                    |
| Step 3 | show policy-map session           | (Optional) Displays the QoS policy map in effect for an IPoE/PPPoE session.                                                     |
|        |                                   |                                                                                                    |
|        | Example:                          |                                                                                                    |
|        | Router# show policy-map session   |                                                                                                    |
| Step 4 | show running-config               | (Optional) Displays the contents of the currently running configuration file.                                                   |
|        |                                   |                                                                                                    |
|        | Example:                          |                                                                                                    |
|        | Router# show running-config       |                                                                                                    |
| Step 5 | exit                              | Exits privileged EXEC mode.                                                                                                    |
|        |                                   |                                                                                                    |
|        | Example:                          |                                                                                                    |
|        | Router# exit                      |                                                                                                    |

# Configuration Examples for Traffic Shaping Overhead Accounting for ATM

### **Example Enabling Traffic Shaping Overhead Accounting for ATM**

In the following example, overhead accounting is enabled for bandwidth on the gaming and class-default class of the child policy map named subscriber\_classes and on the class-default class of the parent policy map named subscriber\_line. The voip and video classes do not have accounting explicitly enabled; these classes have ATM overhead accounting implicitly enabled because the parent policy has overhead accounting enabled. Notice that the features in the parent and child policies use the same encapsulation type.

```
policy-map subscriber_classes
 class voip
  priority level 1
  police 8000
 class video
 priority level 2
 police 8000
 class gaming
 bandwidth remaining percent 80 accountaal5 snap-rbe-dotlq
 class class-default
 bandwidth remaining percent 20 accountaal5 snap-rbe-dotlg
policy-map subscriber_line
 class class-default
  bandwidth remaining ratio 10 accountaal5 snap-rbe-dotlq
  shape average 512 account aal5snap-rbe-dot1q
  service policy subscriber classes
```

### Example Verifying Traffic Shaping Overhead Accounting for ATM

Router# show policy-map interface

Router# show policy-map session output SSS session identifier 2 -Service-policy output: ATM\_OH\_POLICY Class-map: class-default (match-any) 0 packets, 0 bytes 30 second offered rate 0 bps, drop rate 0 bps Match: any Queueing queue limit 2500 packets (queue depth/total drops/no-buffer drops) 0/0/0 (pkts output/bytes output) 0/0 shape (average) cir 1000000, bc 40000, be 40000 target shape rate 1000000 Overhead Accounting Enabled

The following output from the **show running-config** command indicates that ATM overhead accounting is enabled for shaping. The BRAS-DSLAM encapsulation is dot1q and the subscriber line encapsulation is snap-rbe based on the AAL5 service.

I

```
subscriber policy recording rules limit 64
no mpls traffic-eng auto-bw timers frequency 0
call rsvp-sync
!
controller T1 2/0
```

```
framing sf
linecode ami
!
controller T1 2/1
framing sf
linecode ami
!
!
policy-map unit-test
class class-default
shape average percent 10 account dot1q aal5 snap-rbe
!
```

# **Additional References**

### **Related Documents**

| Related Topic                                                                                                    | Document Title                                              |
|----------------------------------------------------------------------------------------------------|-------------------------------------------------------------|
| QoS commands: complete command syntax,<br>command modes, command history, defaults, usage<br>guidelines, and examples | Cisco IOS Quality of Service Solutions Command<br>Reference |
| Modular Quality of Service (QoS) Command-Line<br>Interface (CLI) (MQC), hierarchical policies, policy<br>maps         | "Applying QoS Features Using the MQC" module                |
| Policing and shaping traffic                                                                                          | "Policing and Shaping Overview" module                      |

### Standards

| Standard                                                                                                    | Title |
|----------------------------------------------------------------------------------------------------|-------|
| No new or modified standards are supported by this feature, and support for existing standards has not been modified by this feature. |       |

### MIBs

| MIB                                                                                                    | MIBs Link                                                                                                    |
|----------------------------------------------------------------------------------------------------|----------------------------------------------------------------------------------------------------|
| No new or modified MIBs are supported by this feature, and support for existing MIBs has not been modified by this feature. | To locate and download MIBs for selected<br>platforms, Cisco IOS XE software releases, and<br>feature sets, use Cisco MIB Locator found at the<br>following URL: |
|                                                                                                    | http://www.cisco.com/go/mibs                                                                                                    |

#### RFCs

| RFC                                                                                               | Title |
|---------------------------------------------------------------------------------------------------|-------|
| No new or modified RFCs are supported by this feature, and support for existing RFCs has not been |       |
| modified by this feature.                                                                         |       |

#### **Technical Assistance**

| Description                                                                                                    | Link                                                  |
|----------------------------------------------------------------------------------------------------|-------------------------------------------------------|
| The Cisco Support and Documentation website<br>provides online resources to download<br>documentation, software, and tools. Use these<br>resources to install and configure the software and<br>to troubleshoot and resolve technical issues with<br>Cisco products and technologies. Access to most<br>tools on the Cisco Support and Documentation<br>website requires a Cisco.com user ID and<br>password. | http://www.cisco.com/cisco/web/support/<br>index.html |

# Feature Information for MQC Traffic Shaping Overhead Accounting for ATM

The following table provides release information about the feature or features described in this module. This table lists only the software release that introduced support for a given feature in a given software release train. Unless noted otherwise, subsequent releases of that software release train also support that feature.

Use Cisco Feature Navigator to find information about platform support and Cisco software image support. To access Cisco Feature Navigator, go to www.cisco.com/go/cfn. An account on Cisco.com is not required.

| Feature Name                                       | Releases                                                                                                 | Feature InformationThe MQC Traffic Shaping<br>Overhead Accounting for ATM<br>feature enables a broadband<br>aggregation system (BRAS) to<br>account for various encapsulation<br>types when applying QoS<br>functionality to packets. |
|----------------------------------------------------|----------------------------------------------------------------------------------------------------|----------------------------------------------------------------------------------------------------|
| MQC Traffic Shaping Overhead<br>Accounting for ATM | Cisco IOS XE Release 2.4                                                                                 |                                                                                                    |
|                                                    | The followin<br>introduced or<br>bandwidth<br>bandwidth<br>shape (policy-map<br>policy-map<br>policy-map | The following commands were<br>introduced or modified:<br>bandwidth (policy-map class),<br>bandwidth remaining ratio,<br>shape (policy-map class), show<br>policy-map interface, show<br>policy-map session, show<br>running-config.  |

### Table 2 Feature Information for MQC Traffic Shaping Overhead Accounting for ATM

Cisco and the Cisco logo are trademarks or registered trademarks of Cisco and/or its affiliates in the U.S. and other countries. To view a list of Cisco trademarks, go to this URL: www.cisco.com/go/trademarks. Third-party trademarks mentioned are the property of their respective owners. The use of the word partner does not imply a partnership relationship between Cisco and any other company. (1110R)

Any Internet Protocol (IP) addresses and phone numbers used in this document are not intended to be actual addresses and phone numbers. Any examples, command display output, network topology diagrams, and other figures included in the document are shown for illustrative purposes only. Any use of actual IP addresses or phone numbers in illustrative content is unintentional and coincidental.

© 2012 Cisco Systems, Inc. All rights reserved.